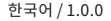

## 빠른 시작 가이드 한국 1.0.0

### $-$  SOUND BY  $$ harman/kardon

# **IMPULSE 메시 인터콤™ 모터사이클 블루투스® 헬멧**

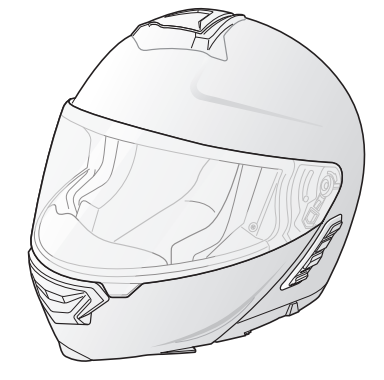

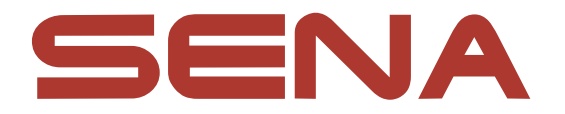

## **다운로드 가능한 세나 소프트웨어**

#### **구글 플레이 스토어** 또는 **앱스토어**에서 **세나 모터사이클 앱**을 다운로드 하십시오.

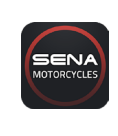

#### **세나 모터사이클**

- 자동 펌웨어 업데이트를 위한 Wi-Fi 탑재
- 장치 구성 설정

www[.senakorea.kr](https://www.senakorea.kr) 또는 **세나 모터사이클 앱**에서 다음 항목을 다운로드 하십시오.

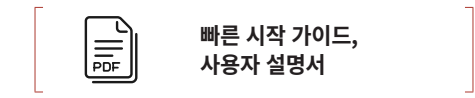

세나코리아 웹사이트 및 유튜브에서 최신 정보와 유용한 팁을 확인하십시오.

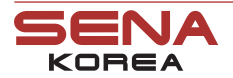

웹 사 이 트<br>지 원 지 원 온라인샵

www.[senakorea.kr](https://www.senakorea.kr/support) [support@senakorea.kr](mailto:support%40senakorea.kr?subject=) www.[senakorea.kr/shop](https://www.senakorea.kr/shop) [youtube.com/SenaKorea](https://www.youtube.com/SenaKorea)

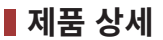

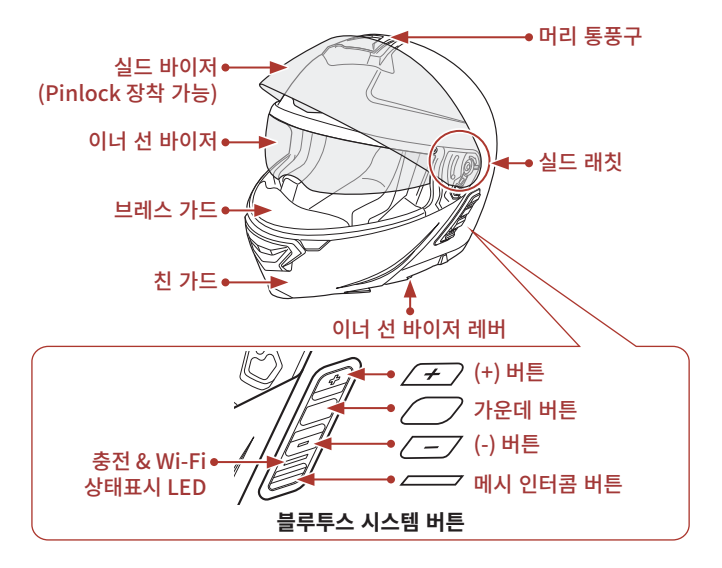

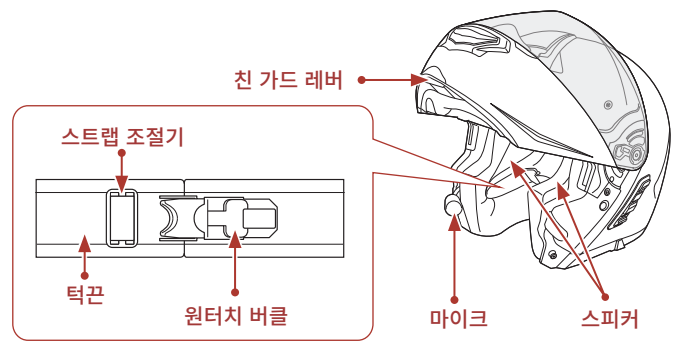

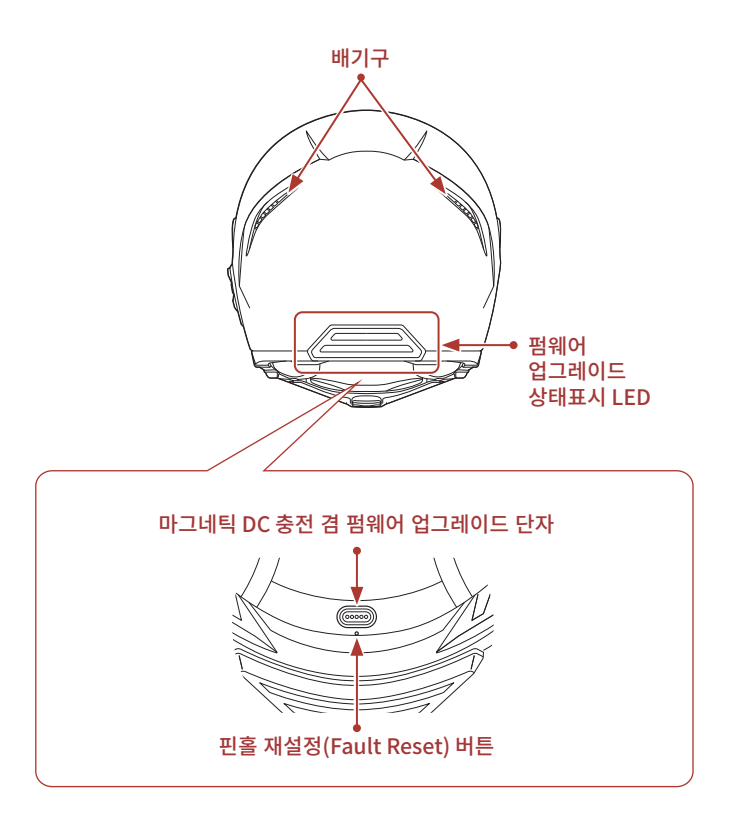

## ■ 헬멧 쓰기

- $(1)$  리텐션 시스템을 사용하여 턱끈을 품니다.
- ② 손으로 헬멧의 개구부를 넓히고, 헬멧 안으로 머리를 밀어 넣으십시오.
- ③ 통증이 없을 정도까지 턱끈을 당기십시오.

# ■ 아이콘 **일러두**기

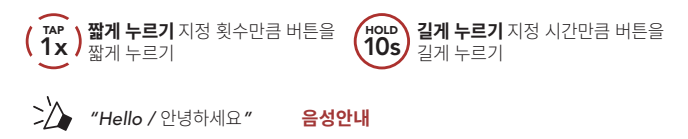

## **▌기본 조작**

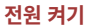

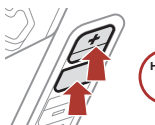

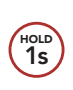

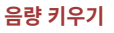

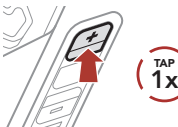

**전원 끄기**

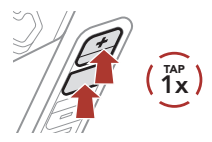

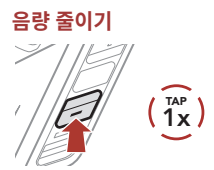

# **배터리 잔량 확인**

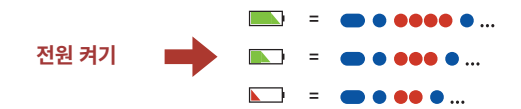

## **■ 휴대전화 페어링**

처음 블루투스 시스템을 켤 때:

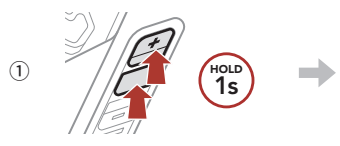

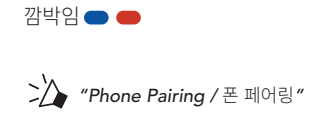

② 검색된 기기 목록에서 **Impulse**를 선택하십시오.

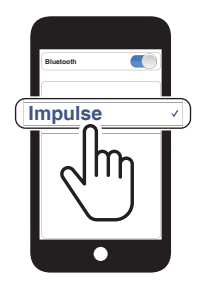

• 휴대전화 페어링에 관한 자세한 내용은 사용자 설명서를 참조하십시오.

## **■ 전화 사용하기**

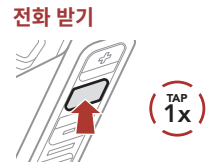

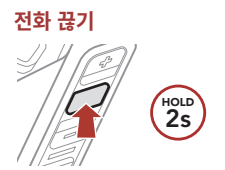

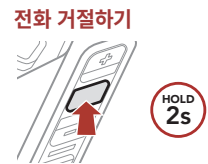

# **시리 및 구글 어시스턴트**

### **스마트폰에 설치된 시리 또는 구글 어시스턴트를 실행**

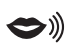

*"Hey Google /*  헤이구글*"* 또는 *"Hey Siri /*  헤이시리*"*

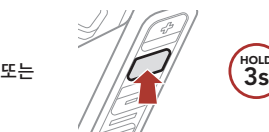

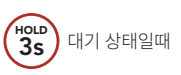

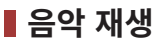

### **재생/일시정지**

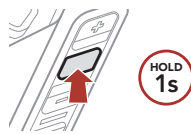

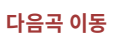

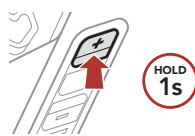

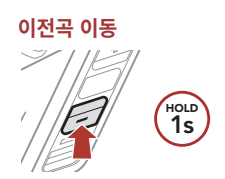

## ■ 메시 인터콤™

**오픈 메시™**: 속해있는 채널내에서 통신 **그룹 메시™**: 속해있는 비개방 그룹내에서 통신

**• 메시 인터콤**에 관한 자세한 내용은 사용자 설명서를 참조하십시오.

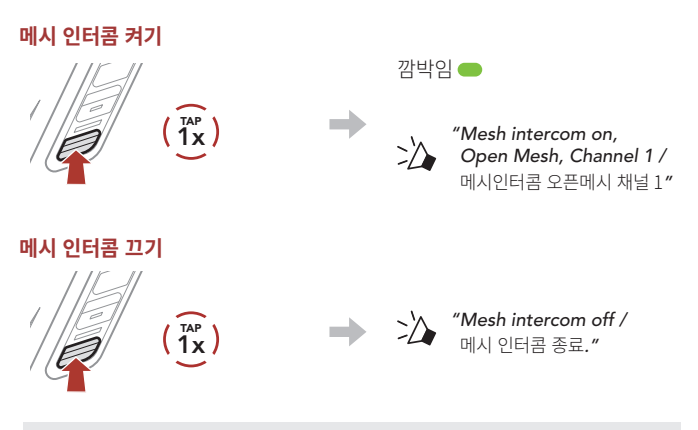

**Note: 메시 인터콤**을 처음에 켜면 **Impulse**는 **오픈 메시(기본: 채널 1)** 상태가 되고 자동으로 근처의 **Impulse**와 연결합니다.

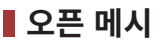

#### **오픈 메시에서 채널 설정 ( 기본: 채널 1)**

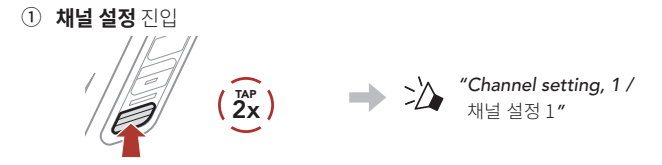

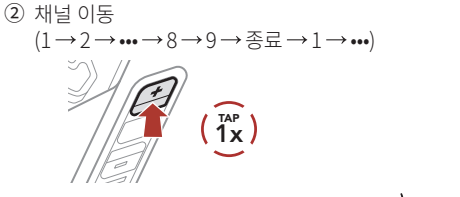

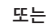

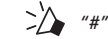

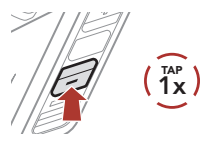

③ 채널 저장

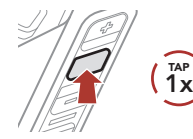

*"Channel is set, channel # /*  채널이 설정되었습니다, 채널 #*"*

**Note: 세나 모터사이클 앱**으로 채널을 변경할 수도 있습니다.

## **그룹 메시**

**그룹 메시**는 비개방 그룹 인터콤 기능으로 각 블루투스 시스템 간의 페어링 없이도 사용자가 그룹 인터콤 대화에 참여, 이탈, 재참여 할 수 있습니다.

### **1) 그룹 메시 생성하기**

**그룹 메시**를 생성하려면 **둘 또는 그 이상의 오픈 메시 사용자들**이 있어야 합니다.

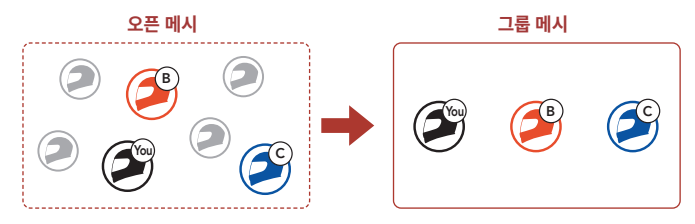

① **그룹 메시**를 생성하기 위해서는 **사용자들(나, B, C)**들이 **메시 그룹화**에 진입합니다.

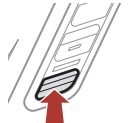

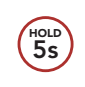

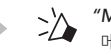

"Mesh Grouping / 메시 그룹화*"*

② **메시 그룹화**가 완료되면 **사용자들(나, B, C)**은 **오픈 메시**에서 **그룹 메시**로 전환되었다는 음성 안내를 들을 수 있습니다.

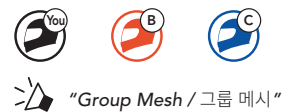

### **2) 기존 그룹 메시에 참여하기**

**기존 그룹 메시 참여자 중 한 명**이 **오픈 메시** 상태에 있는 **새로운 참여자**들을 **기존 그룹 메시**에 참여시킬 수 있습니다.

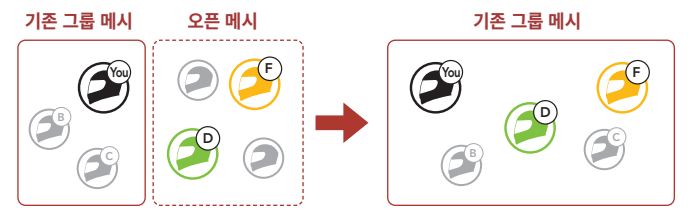

① **기존 그룹 메시 참여자 중 한명(사용자)**과 **기존 그룹 메시**에 참여하기 위해서 **오픈 메시** 상태에 있는 **새로운 참여자(D와 F)**가 **메시 그룹화**에 진입합니다.

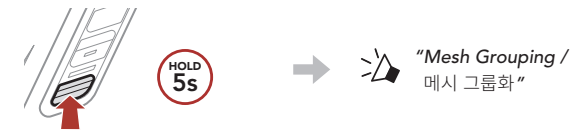

② **메시 그룹화**가 완료되면 **새로운 참여자(D와 F)**는 **오픈 메시**에서 **그룹 메시**로 전환되었다는 음성 안내를 들을 수 있습니다.

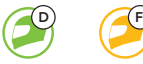

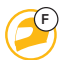

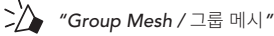

## **마이크 활성/비활성 (기본: 활성)**

사용자는 **메시 인터콤**으로 통신할 때 마이크를 켜거나 끌 수 있습니다.

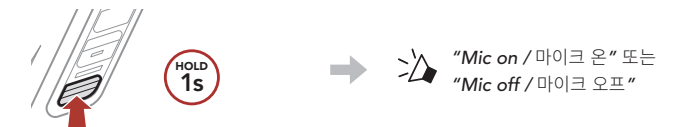

### **메시 초기화**

**오픈 메시** 또는 **그룹 메시** 상태에서 **메시 초기화**를 진행하면 자동으로 **오픈 메시 (기본: 채널 1)**로 되돌아 갑니다.

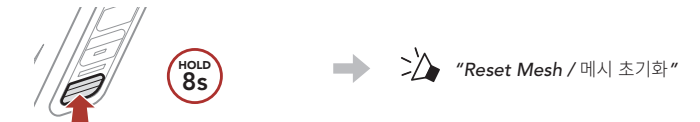

## **블루투스 인터콤**

최대 세 명과 페어링하여 블루투스 인터콤 대화를 할 수 있습니다.

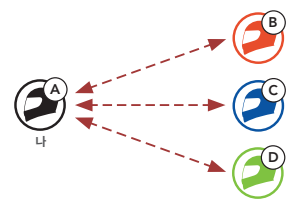

#### **인터콤 페어링**

두 가지 방법으로 페어링 할 수 있습니다.

#### **스마트 인터콤 페어링(SIP) 사용**

**SIP**를 사용하면 버튼 조작을 할 필요 없이 **세나 모터사이클 앱**에서 QR코드를 스캔하여 인터콤 상대와 빠르게 페어링 할 수 있습니다.

- ① 휴대전화와 블루투스 시스템을 페어링 하십시오.
- ② **세나 모터사이클 앱**을 열고 (**스마트 인터콤 페어링 메뉴**)를 선택하십시오.
- ③ 인터콤 상대 **(B)**의 휴대전화에 표시된 **QR 코드**를 스캔하십시오.
	- 인터콤 상대 (B)는  **레나 모터사이클 앱**의 > QR code ( R )를 선택하여 QR코드를 표시 할 수 있습니다.

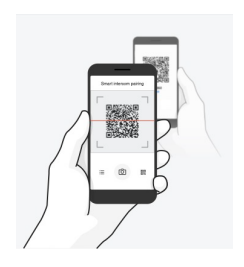

- ④ **저장**을 선택한 후에 인터콤 상대 **(B)**가 **사용자 (A)**와 올바르게 페어링 되었는지 확인하십시오.
- ⑤ **스캔**( )을 선택하고 과정 3-4를 반하여 **인터콤 상태 (C)** 및 **(D)**와 페어링 하십시오.

**Note: 스마트 인터콤 페어링 (SIP)**은 **블루투스 3.0 이하**의 세나 제품들과 호환되지 않습니다.

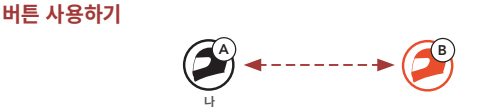

① **참여자(나, B)**가 **인터콤 페어링 모드**에 진입합니다.

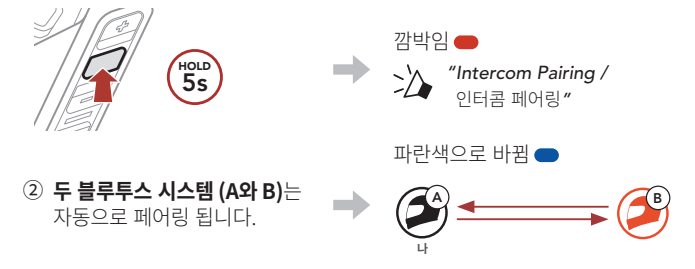

③ 위의 페어링 과정을 반복하여 **다른 블루투스 시스템 (C 및 D)**과 페어링 하십시오.

### **마지막 페어링 상대가 첫 번째 인터콤 상대**

블루투스 시스템의 인터콤 페어링을 여러 번 했다면 마지막 페어링 했던 블루투스 시스템이 **첫 번째 인터콤 상대**가 됩니다.

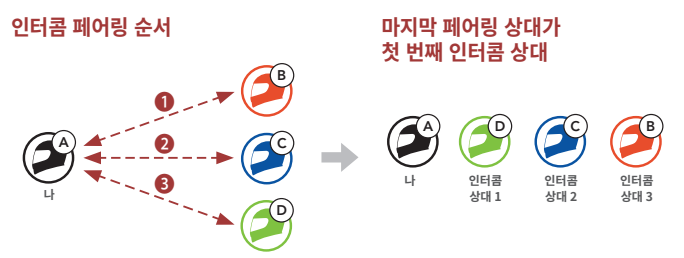

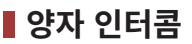

### **첫 번째 인터콤 상대 D와 대화 시작/종료**

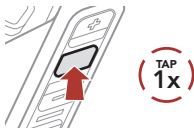

### **두 번째 인터콤 상대 C와 대화 시작/종료**

2x TAP

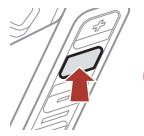

### **세 번째 인터콤 상대 B와 대화 시작/종료**

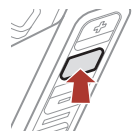

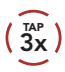

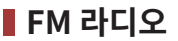

#### **FM 라디오 켜기/끄기**

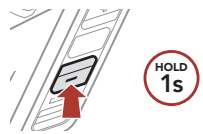

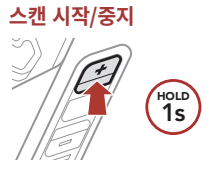

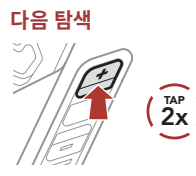

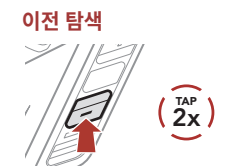

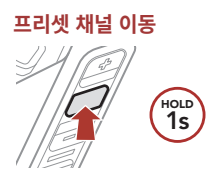

**Note: 세나 모터사이클 앱**에서 현재 채널을 저장할 수도 있습니다.

# **LED 테일라이트**

**세나 모터사이클 앱**에서 LED 테일라이트를 제어할 수 있습니다.

**• 모드** : 점등 / 야간 점멸 / 주간 점멸 / 소등

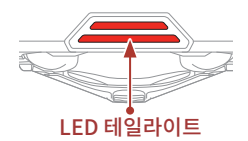

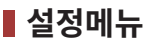

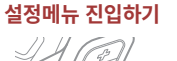

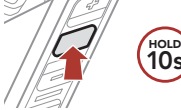

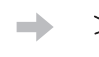

"Configuration Menu / 설정메뉴*"*

**메뉴 옵션 이동**

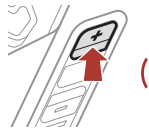

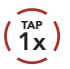

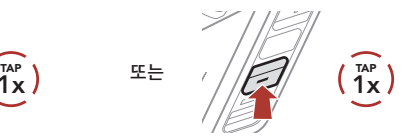

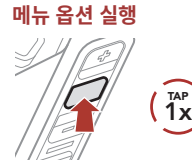

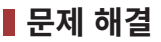

### **공장초기화**

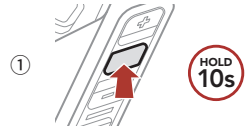

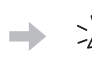

"Configuration menu / 설정메뉴*"*

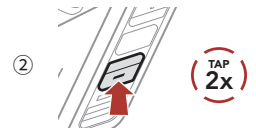

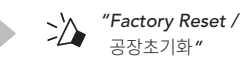

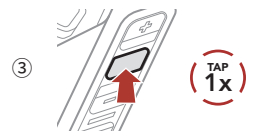

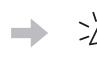

"Headset reset, good-bye / 초기화 완료, 감사합니다*"*

### **재설정(Fault Reset)**

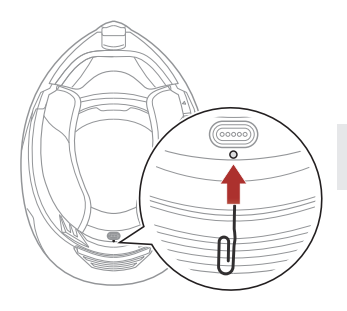

#### **Note: 재설정**은 블루투스 시스템을 공장초깃값으로 복원하지 않습니다.

## **빠르게 찾아보기**

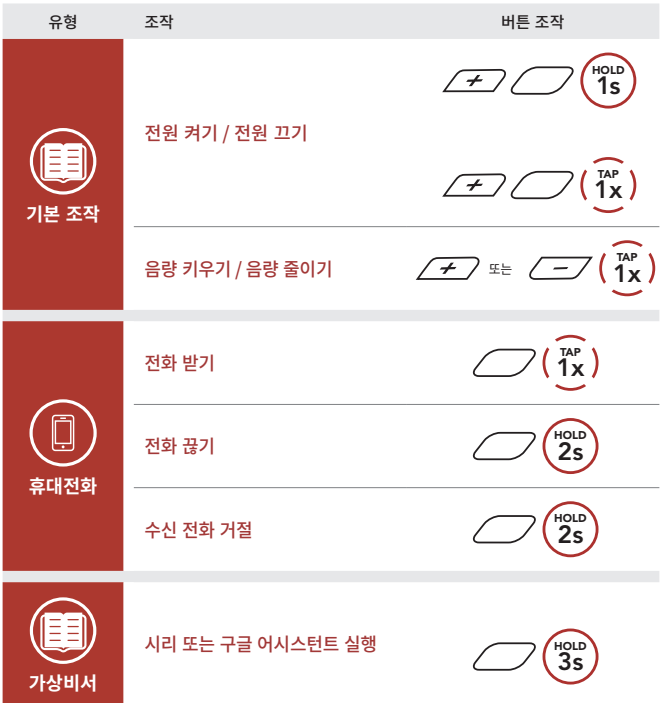

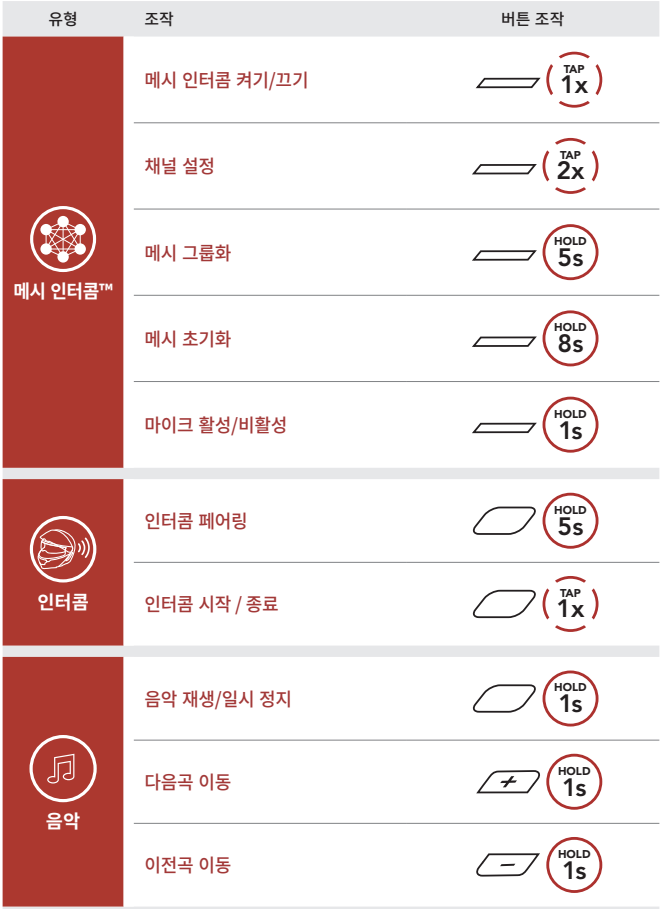

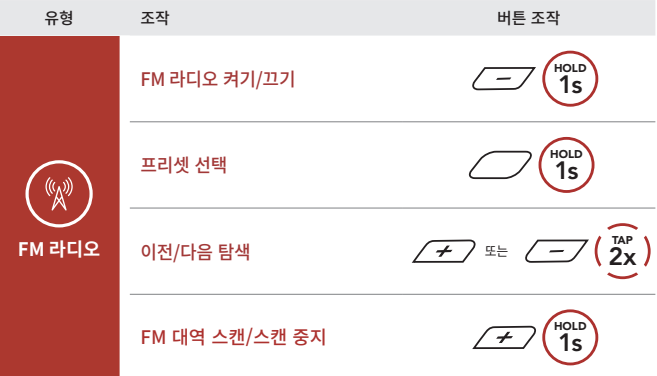